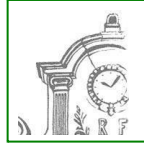

**PROCEDURE PARENTS** d'accès réservé à l'Espace Numérique de Travail (**E.N.T**.) du collège Louis DUMONT

- **Pour accéder, la première fois, Vous devez :**
- **1.** Saisir l'**adresse internet** dans la barre d'adresse de votre navigateur
- **2.** Cliquer sur **Se connecter**,

en haut à droite de l'écran d'accueil

**3.** Cliquer sur l'espace **Elèves et Parents**

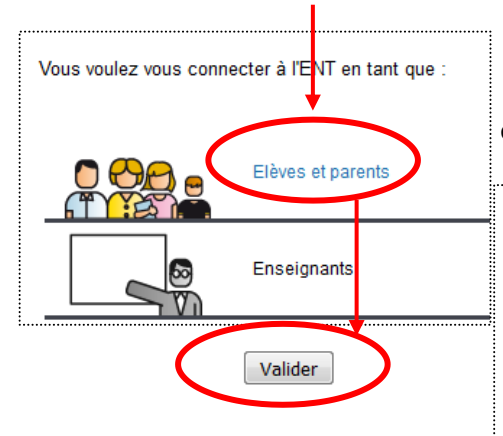

**Attention :** Vous devez changer votre mot de passe à la première connexion. Suivez la procédure et écrivez votre nouveau mot de passe quelque part pour ne pas l'oublier ; vous l'utiliserez pendant toutes les années collège de vos enfants.

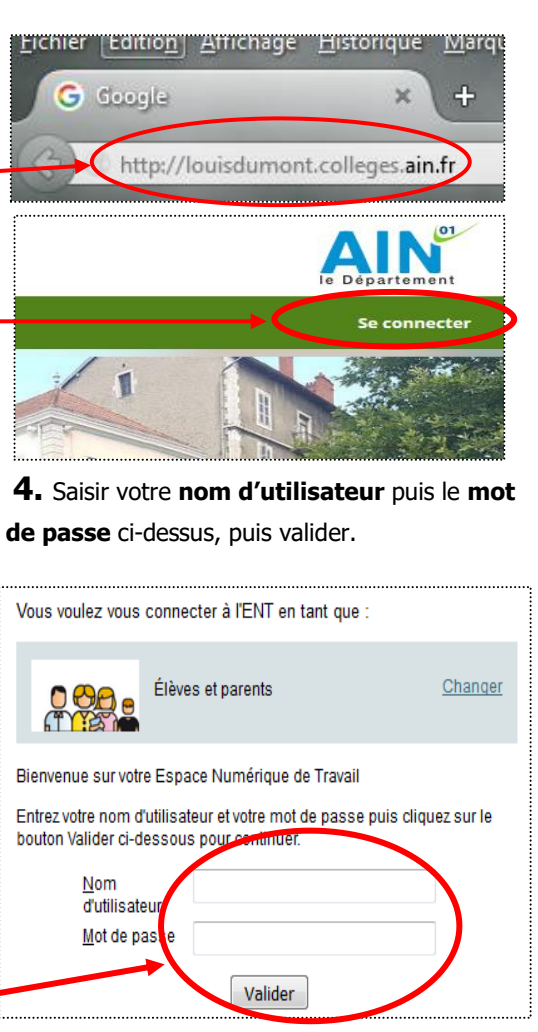

## Une fois connecté(e), Vous avez un accès direct à **Pronote.**

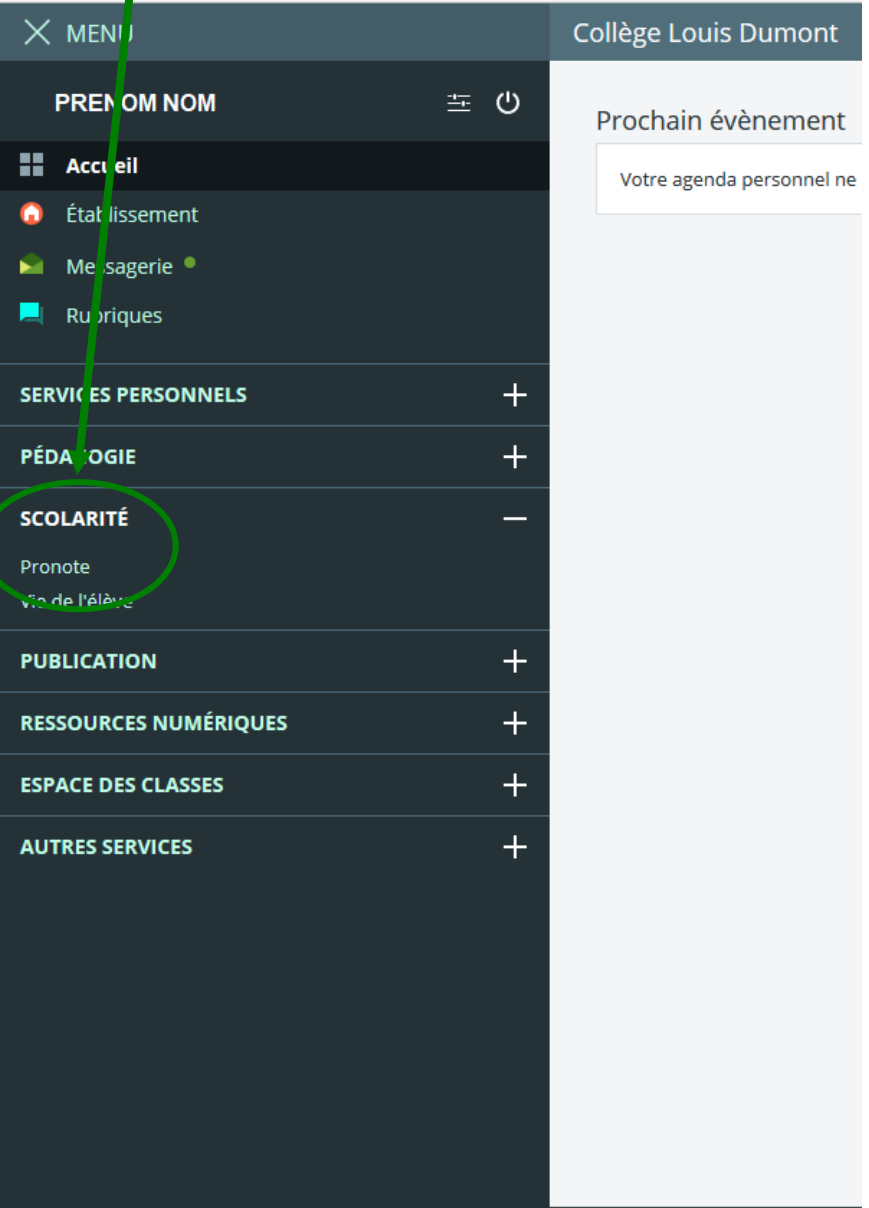